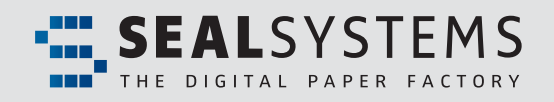

# *FACTSHEET View4TC*

# Viewserver for Teamcenter®

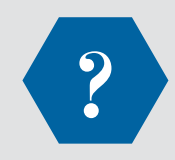

### **What is View4TC?**

"View-for-Teamcenter" is a server-based solution for dynamically placement of stamps, watermarks and distribution informa tion onto documents during viewing of Teamcenter documents. Document data and status information is visible at viewing and is still readable when printed from the viewer.

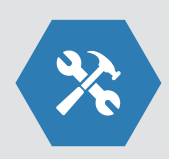

#### **What can View4TC do?**

Attributes and meta data from Teamcenter are dynamically imported into the original fi le and placed as a stamp or watermark. Such data are also visible on the printed document after output from the viewserver. The layout and placement of information content elements are variably confi gurable and can be easily adapted to the requirements of the user.

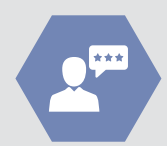

#### **Who needs View4TC?**

Every enterprise that needs process security while accessing Teamcenter documents and needs actual status information for each document. Also companies who want to achieve controlled management of drawings, exact document tracking and distribution control, are target users.

*Examples of different stamp and watermark layouts.*

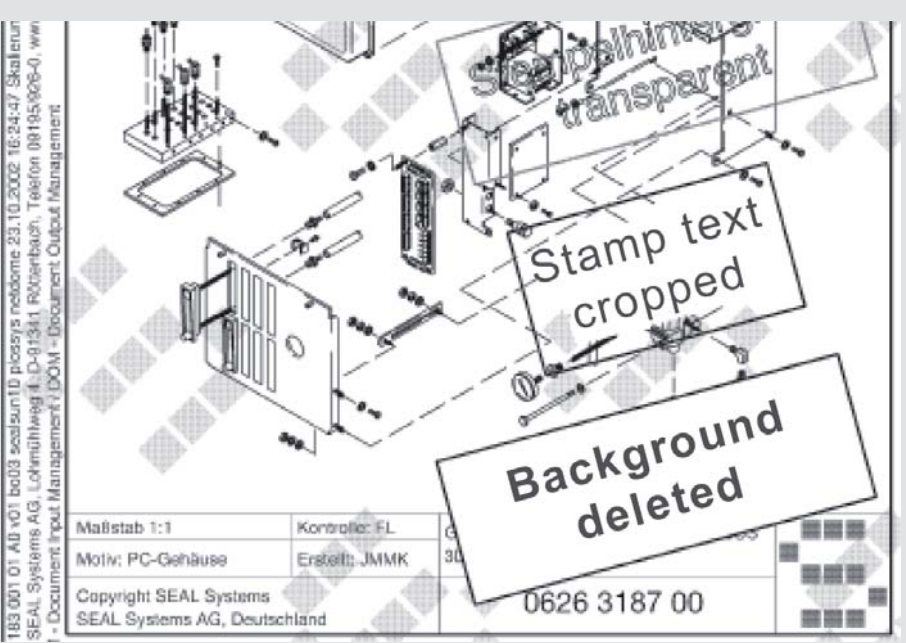

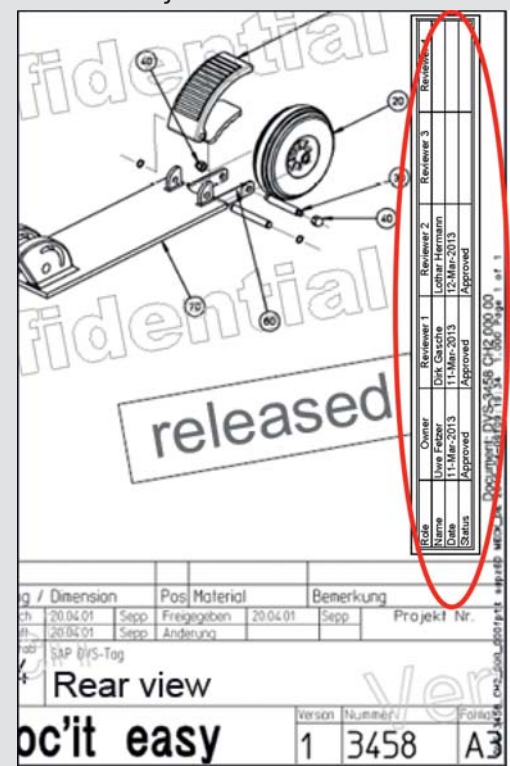

*Status information on the document*

#### **Your advantages**

- $\bullet$  Important information for document distribution is always visible **(View & Print)**
- **Automatic display of actual Teamcenter attributes directly within the Teamcenter client**
- **Controlled handling and tracking of documents**
- **Maximum process security during access to Teamcenter documents**

# **Keep important information from Teamcenter always visible in the document ...**

# **Layout parameters**

These different layout parameters are configurable:

#### **Text attributes**

- Font size and color
- Text alignment (central, left or right)
- Font line width
- Font type (more than 50 types are available)
- Font spacing and width
- Mirrored texts

# **Integration/Installation**

#### **Teamcenter Server**:

• DOC4TC Server Installation

#### **Client PC**:

- View4TC Client
- Installation through Teamcenter software distribution

#### **External server**:

View-Server from SEAL Systems for stamping (DPF server)

# **Stamps and watermarks attributes**

- Position, size and angle
- Frame option (yes/no)
- Frame color
- Rotation of stamp or watermark within drawing
- Defi nition of contents with graphic file  $(e.g. log<sub>0</sub>)$
- Deletion of stamp background or only text transparency
- Repeated output of a stamp or watermark on the complete document by line or column

# **Configurable stamp data**

- Attributes of data set
- Date/time
- User data
- Text elements

### **Original file formats**

- PDF
- Further formats (Office/CAD) available through conversion

#### **Viewer**

- Viewer defined within Teamcenter (e.g. Acrobat Reader)
- Other PDF viewers

# View4TC – Viewserver for Teamcenter

# **System structure and process steps**

- 4. DPF job creates stamps
- 2. Original file transfer from TC server

1. Select document (PDF) and open it

- 5. Retrun transfer of final document
- 6. Open in viewer on the client computer

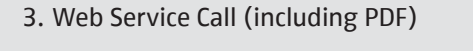

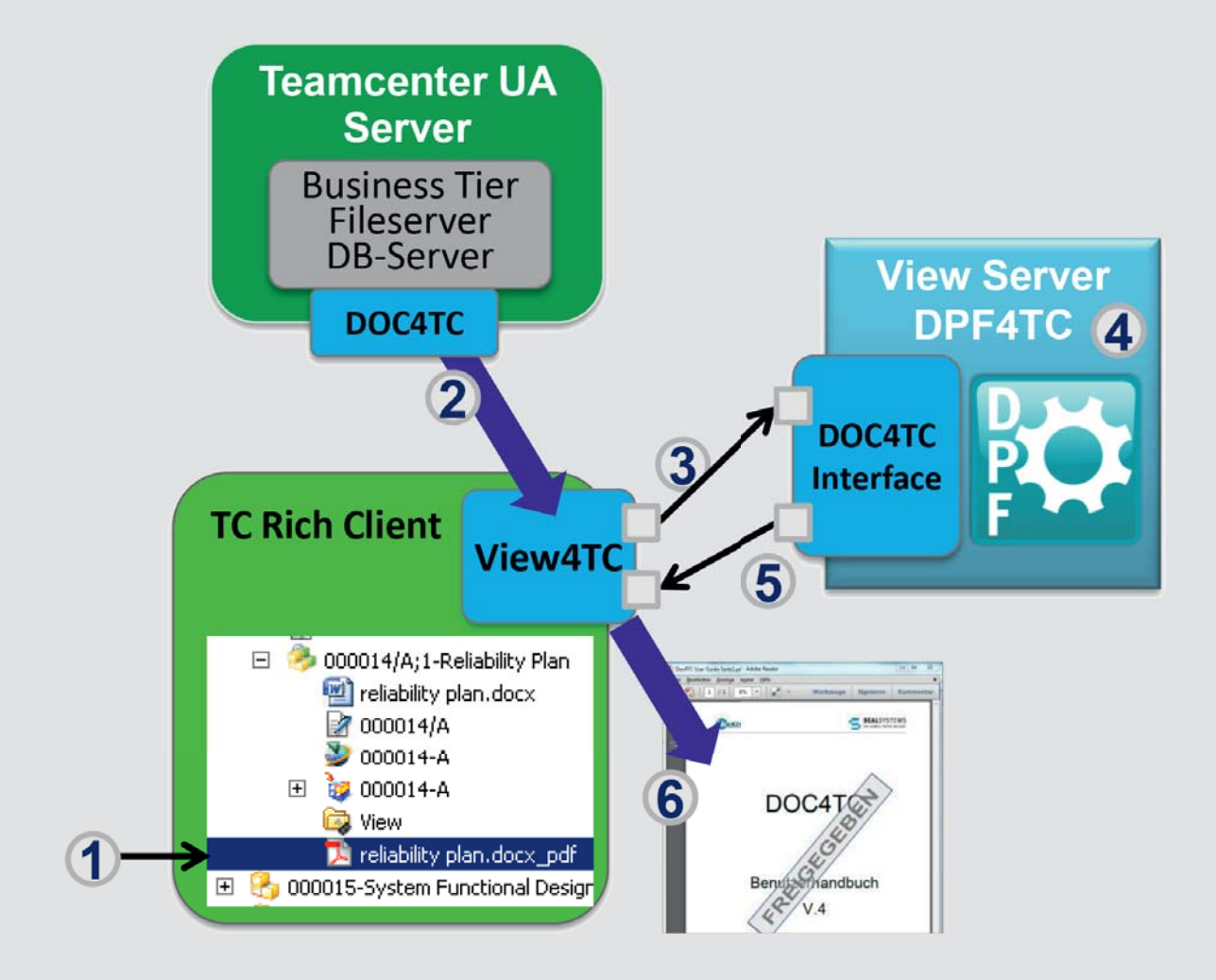

#### **Uwe Wächter and Debra Garls are specialist for your questions concerning:**

#### *Conversion and PDF processing*

**Europe/Asia/Australia** Dr. Uwe Wächter Tel +49 6154 637 372 uwe.waechter@sealsystems.de **USA/Canada/Americas** Debra Garls Tel +1 774 200 0933 debra.garls@sealsystems.com

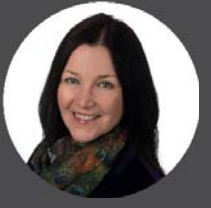

**SEAL**SYSTEMS

E-Mail: info@sealsystems.com

Web: www.sealsystems.com

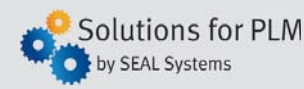

We would be happy to answer you questions about the document output from Teamcenter and the possible usage in your enterprise.

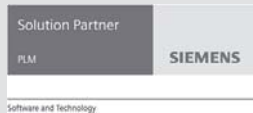

© 2019 SEAL Systems. Computer and software names mentioned in this brochure are trade names and/or trandemarks of the respective manufacturers. Subject ot change without notive. Date: 1 February 2019